## **HOW TO JOIN A ZOOM MEETING**

Copy the meeting ID from the email or flier inviting you to the meeting. If there is a meeting passcode, keep it handy.

## **A. You can join a zoom meeting right from From your phone**

- 1. Dial +1 346 248 7799 US (or any other number provided for zoom to *Dial by your location*).
- 2. When prompted, enter the Meeting ID
- 3. When prompted, enter the Passcode
- **B. You can join a zoom meeting right from the internet without creating an account.**
- 1. Click the link provided in the email. **OR**
- 2. Go to zoom.us

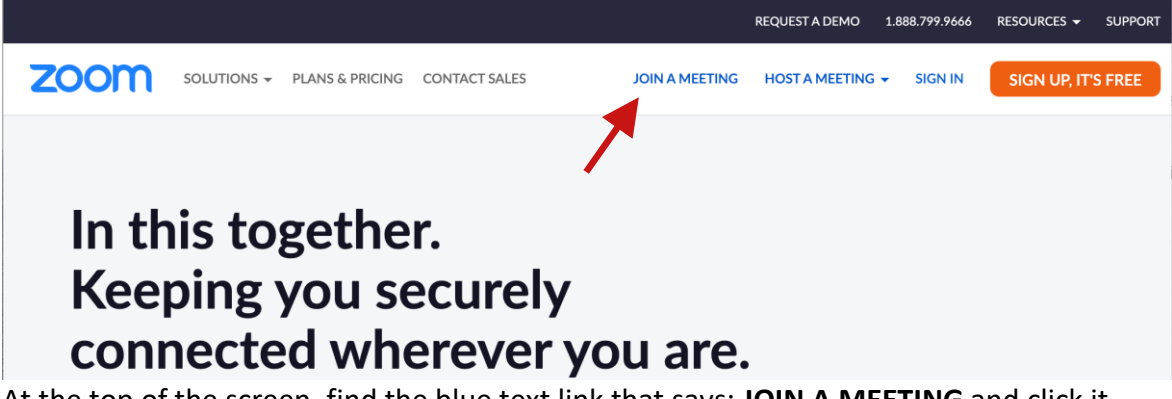

- 3. At the top of the screen, find the blue text link that says: **JOIN A MEETING** and click it.
- 4. Paste the Meeting ID you copied into the box in the middle of the screen and click the **Join** button.

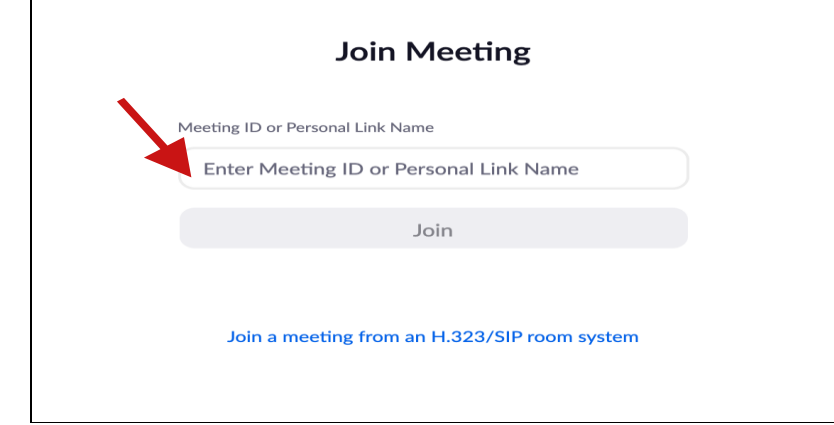

5. You might see a pop-up window like this:

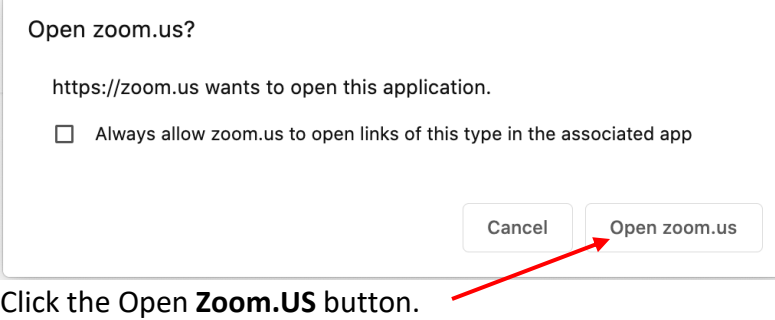

6. You will see a box that looks like this:

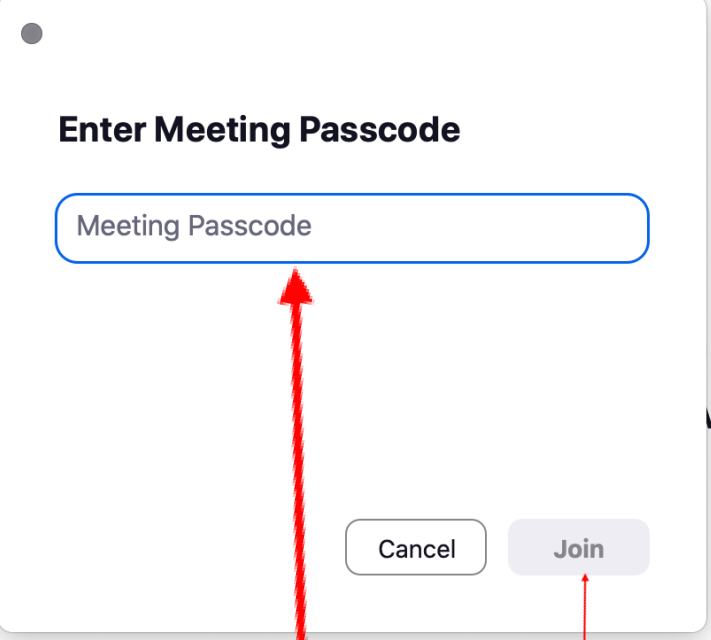

Type in your Meeting Passcode and click the **Join** button. And wait. It might take 30-60 seconds for your host to let you in the meeting and for everything, including your sound and microphone, to connect.

*Sometimes, when you click the Open zoom.us button in step 5, it can look like nothing happened. This if often because your passcode box from step 6 is hiding somewhere. You might have to look around for it on your screen by moving or minimizing your other windows.* 

Here are some handy Zoom IDs and passcodes:

• **Coffee with the Pastor Meeting ID:** 882 6256 8870 **Passcode:** Pastor

> Join Pastor Lynn every Thursday morning for an open forum chat session. She will open the meeting *with prayer and then invite participants to share and discuss whatever topic is on their hearts.*  **Thursdays at 7:30 am via Zoom**

• **After-worship Coffee Fellowship Meeting ID:** 860 97380 5783 **Password:** Coffee

If you still feel lost, please call Emma Robison | 801-361-6607. She can walk you through using or installing zoom on your computer via a phone call.